# **ANALISIS DAN PERANCANGAN APLIKASI** *MOBILE LEARNING* **BERBASIS ANDROID**

## **Henki Bayu Seta**1)**, Theresia Wati**2)**, Ibnu Triyardi Mudakurniawan** 3)

*1), 3) Teknik Informatika UPN "Veteran" Jakarta 2)Manajemen Informatika UPN "Veteran" Jakarta Jl RS. Fatmawati, Jakarta Selatan, 12450 Email : henkiseta@gmail.com1), theresia\_waty@yahoo.com2), ibnoetriyardi@gmail.com3)*

## **Abstrak**

*Penggunaan e-learning khususnya di Fakultas Ilmu Komputer Universitas Pembangunan Nasional "Veteran" Jakarta sudah menjadi suatu kebutuhan utama. Namun efektifitas penyampaian informasi melalui e-learning dirasa masih kurang efektif dan saat ini penguna e-learning di Fakultas Ilmu Komputer Universitas Pembangunan Nasional "Veteran" Jakarta sudah mencapai 1000 lebih pengguna.*

*Sejalan dengan perkembangan teknologi smartphone di Indonesia, dapat dibuat suatu aplikasi yang mampu menunjang efektifitas e-learning dengan menggunakan smartphone yang dapat memberikan pemberitahuan kepada user dengan memanfaatkan koneksi yang ada dan mampu meminimalisir pengunaan bandwith saat pengaksesan e-learning. Penelitian ini memanfaatkan Android sebagai penunjang efektifitas penggunaan e- learning sehingga setiap user dapat menerima informasi melalui e-learning dimanapun dan kapanpun.*

*Kata kunci:e-learning, Mobile Learning, Android, M-Learning*

## **1. Pendahuluan**

Universitas Pembangunan Nasional "Veteran" Jakarta khususnya Fakultas Ilmu Komputer telah menerapkan sistem pembelajaran melalui *e-learning* sejak tahun 2011 sampai sekarang, namun semakin banyaknya pengguna setiap tahun yang sekarang mencapai 1000 pengguna aktif membuat pengaksesan *e-learning* semakin lambat. Berdasarkan wawancara yang dilakukan kepada mahasiswa angkatan tahun 2010 sampai dengan 2012 dari berbagai jurusan di Fakultas Ilmu Komputer, responden mengeluhkan kurang responsifnya akses ke *elearning* dan bahkan terkadang tidak dapat diakses, selain itu responden juga mengeluhkan kurang efektifnya pemberitahuan ke mahasiswa terkait informasi fakultas maupun perkuliahan yang diikuti.

Perkembangan ICT saat ini sangat mem-pengaruhi penerapan pengembangan metode pembelajaran. Salah satunya adalah dengan memanfaatkan *mobile devices*

untuk menunjang kegiatan proses mengajar dengan menggunakan *e-learning* atau yang lebih dikenal dengan *mobile learning* (*m-learning*). Namun *mobile learning* memiliki keterbatasan sumber daya dan keragaman *platform* sehingga diperlukan rancangan yang mampu menjamin kompalitibilitas dan interoperabilitas.

Tulisan ini memberikan alternatif pembelajaran kepada pengguna sehingga nanti pengguna dapat mengakses materi perkuliahan dan tugas kapanpun dan dimanapun. Serta membahas bagaimana merancang, membangun dan merealisasikan suatu aplikasi pada platform Android yang dapat menunjang efektifitas penyampaian informasi *elearning* agar setiap mahasiswa mendapatkan informasi fakultas maupun mata kuliah yang diikuti dimanapun dan kapanpun serta meminimalisir penggunaan *bandwith* agar pengaksesan e*-learning* menjadi lebih responsif.

## *Mobile Learning*

Menurut Hartley, *e-learning* merupakan suatu jenis belajar mengajar yang memungkinkan tersampaikannya bahan ajar ke siswa dengan menggunakan media Internet, Intranet atau media jaringan komputer lain [1]. Saat ini penggunaan *e-learning* tidak hanya terbatas pada *web based*, namun berkembang kearah *mobile learning*. *Mobile learning* mengacu kepada penggunaan perangkat teknologi informasi (TI) genggam dan bergerak, seperti PDA, telepon genggam, laptop dan tablet PC, dalam pengajaran dan pembelajaran [2]. Ada beberapa aspek yang harus diperhatikan dalam proses perancangan aplikasi *mobile learning* berbasis android diantaranya adalah keterbatasan *resource*, keterbatasan *hardware*, keterbatasan jaringan serta kenyamanan pengguna dan lain - lain.

## **Android**

Android merupakan sebuah sistem operasi yang berbasis linux yang digunakan untuk *mobile device* seperti telepon pintar dan komputer tablet. Android mencakup sistem

operasi, *middleware*, dan aplikasi kunci yang dirilis oleh Google. Android menyediakan platform terbuka bagi para pengembang untuk menciptakan aplikasi mereka sendiri untuk digunakan oleh bermacam peranti bergerak.Sehingga Android mencakup keseluruhan aplikasi, mulai dari sistem operasi sampai pada pengembangan aplikasi itu sendiri. Pengembangan aplikasi pada *platform* Android menggunakan bahasa pemrograman berbasis Java [3].

## **2. Pembahasan**

Ada beberapa tahapan yang dilakukan dalam membuat perancangan aplikasi, yaitu pengumpulan data, analisa Sistem, perancangan aplikasi dan pengujian pengumpulan data dilakukan dengan metode observasi dan wawancara. Berdasarkan wawancara yang telah dilakukan, 60% responden menggunakan *handphone* bersistem operasi *Android*, 30% menggunakan *handphone* bersistem operasi *Blackberry*, 10% menggunakan *handphone* bersistem operasi *Symbian*. Responden mengeluhkan penyampaian informasi yang kurang efektif karena tidak adanya sistem yang memberikan informasi kepada responden tanpa harus mengakses *web e-learning*. Sedangkan aktifitas yang paling banyak dilakukan oleh responden yaitu pengunduhan materi perkuliahan, diikuti dengan pengunggahan tugas dan melihat informasi perkuliahan.

Sebelum memulai perancangan aplikasi, perlu dilakukan analisa sistem agar sistem yang telah ada dapat diterapkan di aplikasi *Mobile Learning* Android FIK UPN "Veteran" Jakarta. Hasil dari analisa yang telah dilakukan, dapat ditarik satu *use case diagram* yang nantinya menghasilkan 8 *activity diagram* untuk menerapkan sistem yang telah berjalan di aplikasi *Mobile Learning* Android FIK UPN "Veteran" Jakarta. *Use case* sendiri menjelaskan bagaimana user dapat berinteraksi dengan aplikasi. Sedangkan pada *activity diagram* akan menjelaskan bagaimana aplikasi ini berjalan sesuai dengan sistem yang ada.

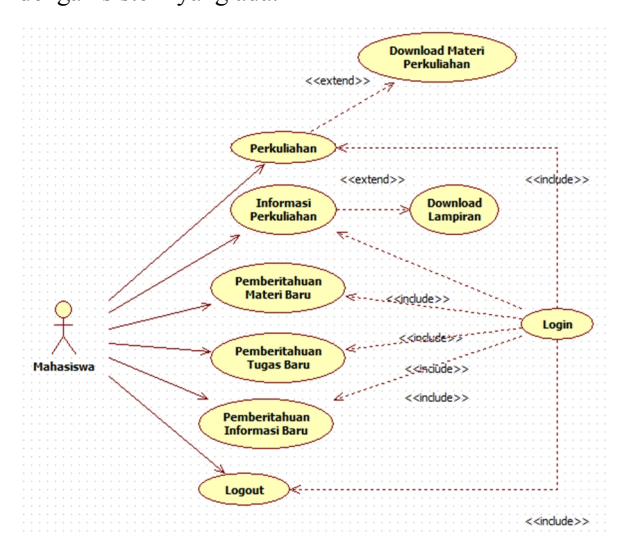

**Gambar 1.***Use Case* Diagram Aplikasi

Pada *use case* diatas dapat dilihat terdapat 1 aktor yaitu pengguna sebagai user aplikasi dan 8 a*ctivity* yang merupakan fitur-fitur yang terdapat dalam aplikasi yaitu a*ctivity diagram login, logout,* informasi perkuliahan, perkuliahan, *download* materi perkuliahan, *upload* tugas perkuliahan, pemberitahuan materi baru, pemberitahuan tugas perkuliahan baru, pemberitahuan informasi perkuliahan. Setiap *activity diagram* memiliki fungsi masing-masing dalam menjalankan perannya dalam aplikasi. Ada pula beberapa *activity diagram* yang terkait satu sama lain.

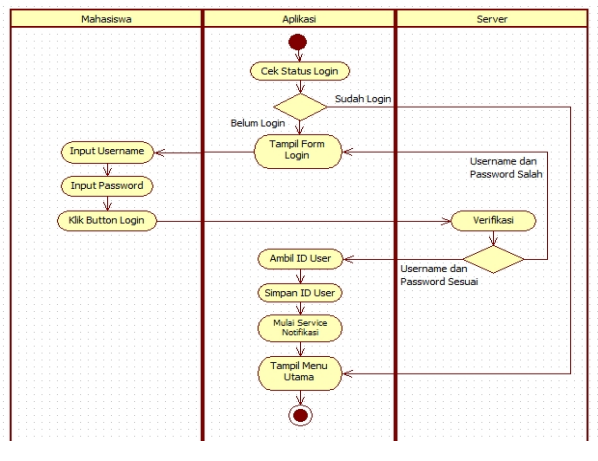

**Gambar 2.***Activity Diagram Login*

Aplikasi akan memeriksa apakah pengguna sudah pernah melakukan *login* sebelumnya, jika sudah maka aplikasi akan langsung mengarahkan pengguna ke menu utama dari aplikasi, namun jika belum maka aplikasi akan menampilkan form login. Jika *username* dan *password* sesuai aplikasi akan mengarahkan pengguna ke menu utama dan mengaktifkan fitur pemberitahuan informasi perkuliahan, materi baru, dan tugas baru.

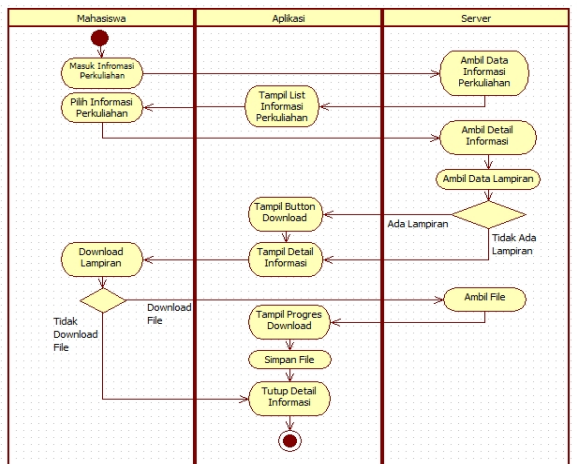

**Gambar 3.***Activity Diagram* **Informasi Perkuliahan**

Aplikasi akan menampilkan informasi-informasi yang ada dan pengguna bisa memilih informasi mana yang ingin diakses.Jika informasi tersebut memiliki *file* lampiran, maka aplikasi akan menampilkan tombol untuk

mengunduh lapiran tersebut dan *file* tersebut akan di direktori penyimpanan perangkat yang digunakan.

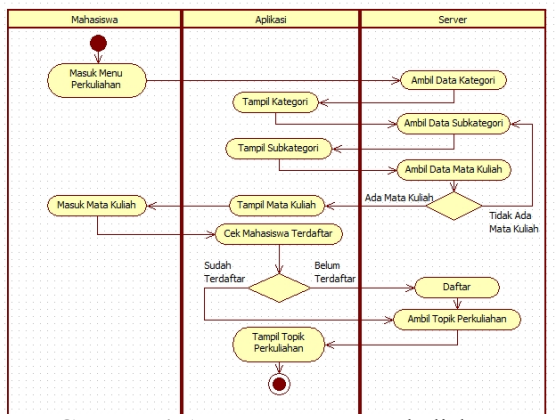

**Gambar 4.***Activity Diagram* Perkuliahan

Pengguna memilih kategori serta sub kategori topik-topik perkuliahan yang berhubungan dengan mata kuliah terkait.

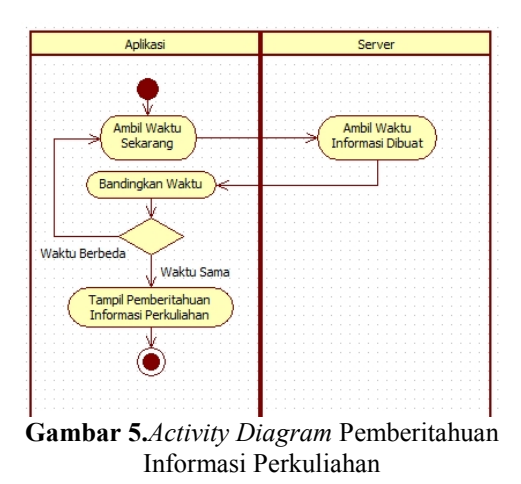

*Activity* ini menjelaskan bagaimana proses pemberitahuan informasi perkuliahan perjalan. Aplikasi akan mengambil waktu saat ini yang nantinya akan dibandingkan dengan waktu pembuatan informasi perkuliahan, jika waktu sama maka pemberitahuan akan muncul namun jika berbeda maka aplikasi akan terus mambandingkan waktu yang diambil dengan waktu pembuatan informasi perkuliahan.

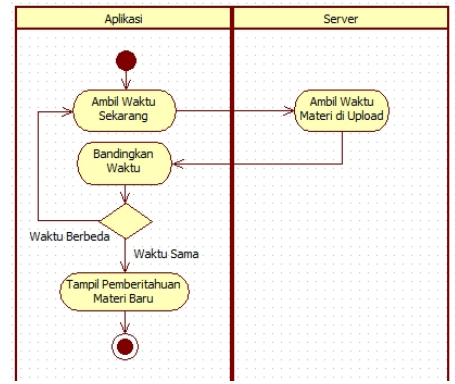

**Gambar 6.***Activity Diagram* Pemberitahuan Materi Perkuliahan

*Activity* ini menjelaskan bagaimana proses pemberitahuan materi perkuliahan perjalan. Aplikasi akan mengambil waktu saat ini yang nantinya akan dibandingkan dengan waktu pengunduhan materi perkuliahan, jika waktu sama maka pemberitahuan akan muncul namun jika berbeda maka aplikasi akan terus mambandingkan waktu yang diambil dengan waktu pengunduhan materi.

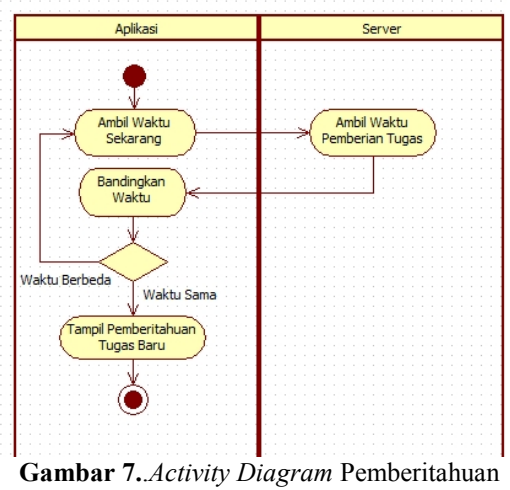

Tugas Perkuliahan

*Activity* ini menjelaskan bagaimana proses pemberitahuan tugas perkuliahan perjalan. Aplikasi akan mengambil waktu saat ini yang nantinya akan dibandingkan dengan waktu pemberian tugas perkuliahan, jika waktu sama maka pemberitahuan akan muncul namun jika berbeda maka aplikasi akan terus mambandingkan waktu yang diambil dengan waktu pemberian tugas perkuliahan.

*STMIK AMIKOM Yogyakarta, 6-8 Februari 2015*

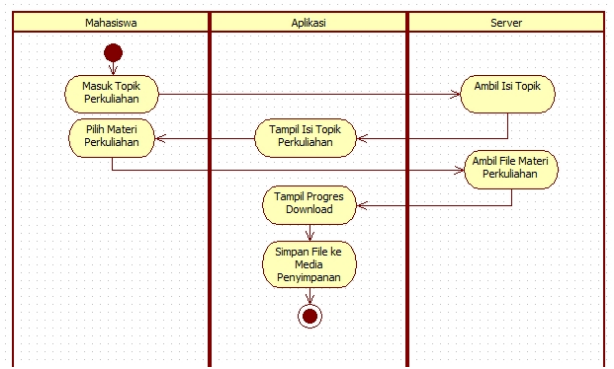

**Gambar 8.***Activity Diagram* Download Materi Perkuliahan

*Activity diagram* diatas menjelaskan proses *download* materi perkuliahan. Setelah pengguna masuk kedalam topik perkuliahan ada pilihan materi yang dapat di *download*. Pengguna akan memilih salah satu materi kemudian aplikasi akan menampilkan proses *download* materi yang tengah berlangsung. Setelah *file* selesai di download maka *file*akan disimpan di direkroti penyimpanan perangkat yang digunakan.

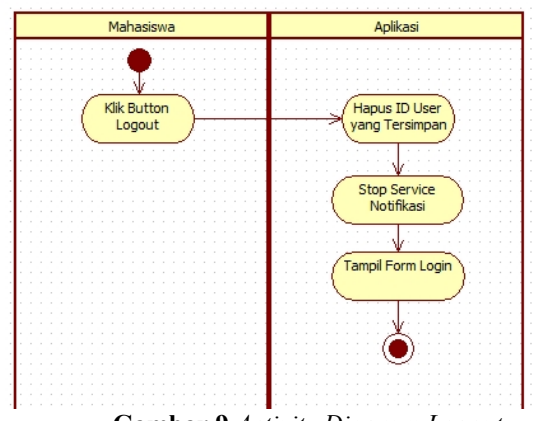

**Gambar 9.***Activity Diagram Logout*

*Activity* diatas menjelaskan bagaimana proses *logout*. Pada menu utama terdapat tombol *logout* dan jika ditekan maka aplikasi akan menghapus ID *user* yang tersimpan di aplikasi dan menghentikan fitr pemberitahuan yang berjalan, kemudian akan mengarahkan user ke form *login*.

#### **Tampilan Aplikasi**

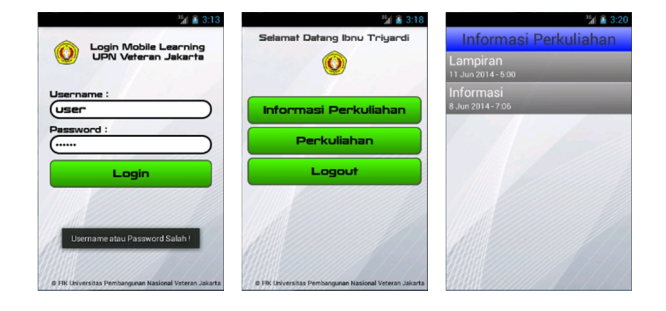

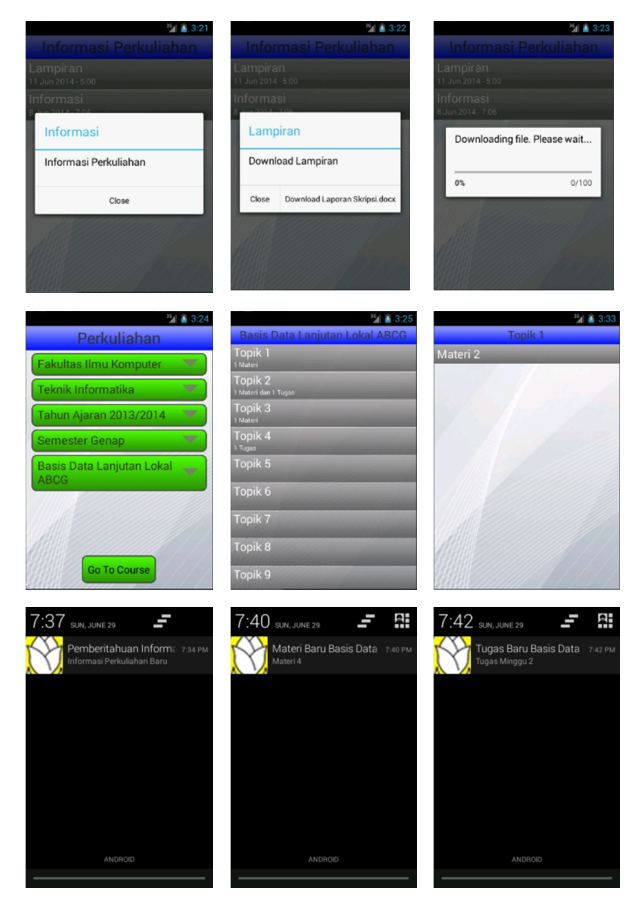

**Gambar 10.**Tampilan Aplikasi Mobile Learning

#### **Pengujian**

Aplikasi ini telah diuji menggunakan 2 tipe *emulator,*yaitu emulator *handphone* dan *emulator tablet*. Selain dilakukan pengujian menggunkan *emulator*, pengujian juga dilakukan di berbagai *smartphone* dan *tablet*yang berbeda. *E-Learning Web Based* dan *Mobile Learning* memiliki beberapa perbedaan. Perbedaan tersebut dibagi menjadi beberapa aspek, yaitu Perangkat, Pengaksesan dan Konektifitas.

#### **Tabel 1.**Perbedaan E-Learning Web Based dengan Mobile Learning

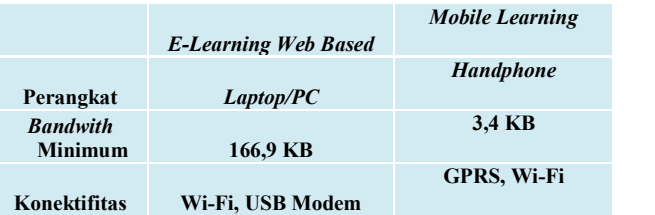

## **Perbandingan** *Bandwith*

Penggunaan *bandwith* pada *e-learning web based* dan *mobile learning* memiliki perbedaan yang cukup signifikan. Penggunaan *bandwithmobile learning* jauh lebih sedikit dibandingkan penggunaan *bandwith elearning web based.* Perbedaan dikarenakan semua konten *e-learning web based* seperti gambar, tulisan dan lain-lain yang nantinya akan ditampilkan pada halaman

*STMIK AMIKOM Yogyakarta, 6-8 Februari 2015*

*web* diambil dari *server*, sehingga penggunaan *bandwith* menjadi besar. Sedangkan pada *mobile learning* semua konten yang dibutuhkan sudah terinstal bersama dengan aplikasi. *Mobile learning* dan *e-learning web based* sama sama berhubungan langsung ke *database server*, namun pada *mobile learning* tidak melakukan pengambilan konten seperti gambar karena desain tampilan sudah diatur saat pembuatan aplikasi, sehingga penggunaan *bandwith* pada *mobile learning* menjadi lebih sedikit dibandingkan *e-learning web based.*

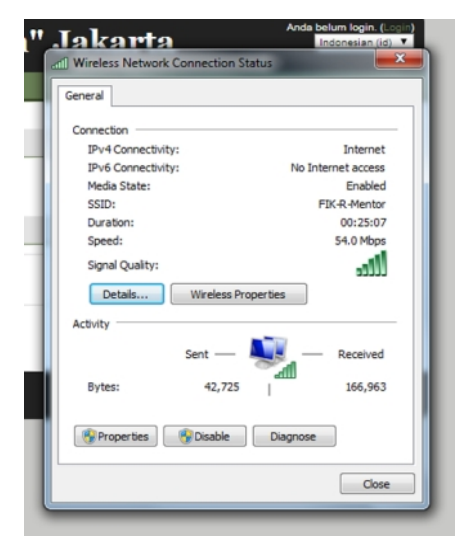

**Gambar 11.**Penggunaa*n Bandwith E-Learning Web Based*

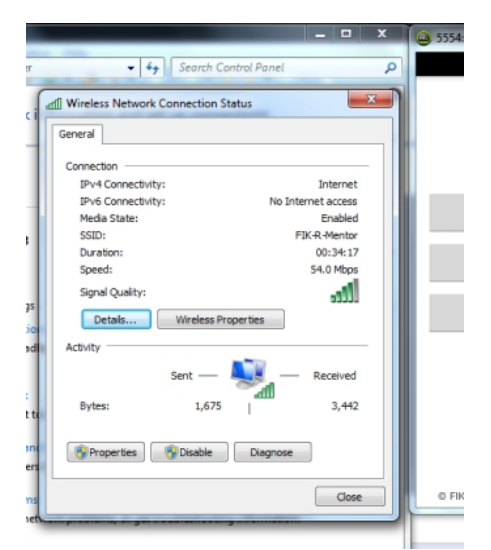

**Gambar 12.Penggunaan** *Bandwith Mobile Learning*

#### **Notifikasi (Pemberitahuan)**

Aplikasi melakukan pengecekan setiap menit jika ada informasi, materi ataupun tugas terbaru. Aplikasi akan melakukan pengecekan berdasarkan waktu pembuatan. Jika waktu pembuatan sesuai dengan waktu pengecekan maka aplikasi akan memberikan pemberitahuan pada *Notification Bar* di perangkat telah di install aplikasi *Mobile Learning*.

*ISSN : 2302-3805*

Pemberitahuan dibagi menjadi 3 bagian, yaitu pemberitahuan informasi perkuliahan, pemberitahuan materi perkuliahan baru dan pemberitahuan tugas baru.Pemberitahuan informasi perkuliahan akan mengarahkan user ke fitur Informasi Perkuliahan, kemudian user dapat melihat isi dari informasi dengan memilih salah satu dari *list* judul yang tertera.

Pemberitahuan materi perkuliahan akan mengarahkan *user* untuk mengunduh materi terbaru. Kemudian *file* akan disimpan kedalam media penyimpanan *handphone.*Pemberitahuan tugas baru akan membawa informasi mengenai tugas yang diberikan oleh dosen. Informasi yang dibawa yaitu deskripsi tugas, tanggal berlaku tugas dan tanggal berakhirnya tugas.

#### *Download* **Materi dan Lampiran**

*Pengguna* juga dapat mengunduh materi perkuliahan dan lampiran informasi perkuliahan di fitur informasi perkuliahan dan perkuliahan. Namun pengguna harus *login* terlebih dahulu untuk mengakses fitur tersebut. Jika pengguna sudah *login* dan ingin mengunduh lampiran dari informasi perkuliahan, maka pengguna dapat masuk ke menu Informasi Perkuliahan, pilih judul informasi yang ingin dilihat, *download* lampiran yang ada. Jika pengguna ingin mengunduh materi dapat masuk ke menu Perkuliahan, pilih kategori dan mata kuliah yang ingin dibuka, pilih topik perkuliahan, pilih materi yang ingin diunduh.

#### **3. Kesimpulan**

Dari hasil uji coba aplikasi yang dilakukan pada emulator dan smartphone Android diperoleh kesimpulan sebagai berikut dengan adanya aplikasi ini setiap pengguna akan lebih mudah dalam menerima informasi perkuliahan karena adanya fitur notifikasi / pemberitahuan kepada pengguna, sehingga pengguna lebih tahu apa saja berita yang ada di lingkungan FIK UPN "Veteran" Jakarta. Informasi tugas yang diberikan oleh dosen akan langsung tersampaikan kepengguna. Aplikasi *mobile learning* lebih menghemat penggunaan *bandwith* karena setiap konten seperti gambar, icon dan lainnya sudah terdapat dalama plikasi, sedangkan jika menggunakan *web browser* setiap konten harus di unduh dari *server* terlebih dahulu. Aplikasi hanya bisa dijalankan apabila smartphone Android terhubung dengan koneksi internet. Aplikasi ini dibuat dengan tujuan sebagai media pembelajaran untuk mahasiswa dan Dosen. Aplikasi dapat menampilkan materi, tugas dan file-file yang bisa di *download*.

#### **Daftar Pustaka**

- [1] Darin E. Hartley, *Selling e-Learning, American Society for Training and Development*, 2001.Abdul Kadir, *From Zero to A Pro: Membuat Aplikasi Web dengan PHP dan Database MySQL*, Yogyakarta, Andi, 2009.
- [2] Bambang Riyanto, Sri Widayati Muh. Tamimuddin H, "*P*erancangan Aplikasi M-Learning Berbasis Java", *Prosiding konferensi nasional teknologi informasi dan komunikasi untuk indonesia*, pages 386– 393, 2006.

*STMIK AMIKOM Yogyakarta, 6-8 Februari 2015*

- [3] Stephanus, *Mudah Membuat Aplikasi Android,* Andi Offset, Yogyakarta, 2011.
- [4] Belina P Elda, Rizal Batubara Fakhrudin, "Perancangan dan Implementasi Aplikasi E-Learning Versi Mobile Berbasis Android", *Singuda ensikom* Vol 4, No. 3. Hal 76-81, 2013.
- [5] Grady Booch, James Rumbaugh, Ivar Jacobson, *The Unified Modeling Language User Guide Second Edition*, Addison Wesley Proffesional, 2005.
- [6] Nazruddin Safaat H, *Android, Pemrograman Aplikasi Mobile Smartphone dan Tablet PC Berbasis Android*, Informatika, 2012
- [7] Widodo Anteng, Listyorini Tri, " Perancangan Mobile Learning Mata Kuliah Sistem Operasi Berbasis Android", *SIMETRIS* Vol 3, No1 hal25-30, 2013.

#### **Biodata Penulis**

**Henki Bayu Seta***,*memperoleh gelar Sarjana Komputer (S.Kom), Jurusan Teknik Informatika UPN "Veteran" Jakarta, lulus tahun 2005. Memperoleh gelar Magister Teknologi Informasi (MTI) Program Pasca Sarjana Magister Teknologi Informasi Universitas Indonesia Jakarta, lulus tahun 2013. Saat ini menjadi Dosen di UPN "Veteran" Jakarta.

**Theresia Wati***,* memperoleh gelar Sarjana Komputer (S.Kom), Jurusan Teknik Informatika UPN "Veteran" Jakarta, lulus tahun 2005. Memperoleh gelar Magister Teknologi Informasi (MTI) Program Pasca Sarjana Magister Teknologi Informasi Universitas Indonesia Jakarta, lulus tahun 2013. Saat ini menjadi Dosen di UPN "Veteran" Jakarta.

**Ibnu Triyardi Mudakurniawan***,* memperoleh gelar Sarjana Komputer (S.Kom), Jurusan Teknik Informatika UPN "Veteran" Jakarta, lulus tahun 2014.